# О.А. МЯСІЩЕВ, В.В. ШВЕЦЬ

Хмельницький національний університет

## **РЕЖИМИ ПОЛЬОТУ КОНТРОЛЕРІВ ПОЛЬОТУ APM 2.6 І PIXHAWK БПЛА**

*Розглянуто основну інформацію і технічні характеристики контролерів ArduPilot Mega APM 2.6 і Pixhawk та здійснено їх порівняння. Обґрунтовано вибір контролерів польоту ArduPilot Mega APM 2.6 і Pixhawk, а також перелічено недоліки їх використання. Наведено додатково декілька фірм і їх контролерів, які можуть використовуватися у безпілотних літальних апаратах однак не всі вони можуть виконувати поставленні задачі. Перелічено і вказано приклади використання датчиків (акселерометр, гіроскоп, барометр, магнітометр) контролерів польоту APM 2.6 і Pixhawk на основі показників яких керується алгоритм польоту Наведено приклади використання БПЛА. Розглядаються режими польоту для даних контролів як з використанням модуля GPS, так і без нього. Рекомендовано режими для обов'язкового використання без яких літальний апарат не зможе правильно функціонувати. Також приведені приклади режимів які доцільно використовувати у тих чи інших ситуаціях. Перелічено небезпечні режими при використанні яких без потрібних знань може призвести до трагедії (не змога керувати безпілотним літальним апаратом, відказ певних систем і навіть поломки апарату у деяких випадках до не змоги виправити несправності у безпілотно літальному апараті). Представлено програмне забезпечення Mission Planner для налаштування БПЛА. Наведено основні її особливості та переваги над іншим програмним забезпеченням. Показано як налаштовувати режими польоту за допомогою програми Mission Planner. Наведено як теоретичну так і практичну частину у статті із використанням детальних ілюстрацій. Перелічено списки використаної літератури у якій можна знайти більше додаткової інформації. Весь матеріал статті обґрунтовано і зроблені висновки.*

*Ключові слова: БПЛА, APM 2.6, Pixhawk, коптер, Mission Planner.*

A.A. MYASISCHEV, V.V. SHVETS Khmelnytsky National University

#### **FLIGHT MODES OF FLIGHT CONTROLLERS APM 2.6 AND PIXHAWK**

The main information and technical characteristics of ArduPilot Mega APM 2.6 and Pixhawk controllers are reviewed and compared. The choice of ArduPilot Mega APM 2.6 and Pixhawk Flight Controllers has been substantiated, as well as the shortcomings of their use. Several companies and their controllers, which can be used in unmanned aerial vehicles, are also listed, but not all of them can fulfil the task. Examples of use of gauges (accelerometer, gyroscope, barometer, magnetometer) of flight controllers APM 2.6 and Pixhawk are based on the indicators of which the flight algorithm is guided. Examples of UAV use are given. Flight modes for data control are considered with or without GPS module. Recommended modes for mandatory use without which the aircraft will not be able to function properly. Also provided are examples of modes that should be used in certain situations. There are dangerous modes listed, which can lead to tragedy without the necessary knowledge (it is not possible to control an unmanned aerial vehicle, refusal of certain systems and even breakdowns of the device, in some cases, it is not possible to correct a malfunction in an unmanned aerial vehicle). The Mission Planner software for the installation of UAVs is presented. The main features and advantages of other software are given. Shows how to configure flight modes using Mission Planner. The article presents both theoretical and practical part in the article using detailed illustrations. Listed lists of used literature in *which you can find more information. All material of the article is substantiated and conclusions drawn.*

*Keywords: UAV, APM 2.6, Pixhawk, copter, Mission Planner.*

#### **Постановка задачі**

Останнім часом високу ступінь інтересу викликають дрони або безпілотні літаючі апарати (БПЛА), побудовані на базі мультикоптерів. Зараз вони використовуються для дослідження місцевості, для проведення рятувальних операцій МНС, в роботі пожежних служб, військової розвідки, доставки вантажів. Також вони застосовуються фотографами та операторами для зйомок пейзажів, архітектури, відеороликів. В даний час розроблено велику кількість контролерів польоту з програмним забезпеченням. Це контролери Multiwii, ArduCopter (APM 2.6, APM 2.8), Pixhawk, контролери DJI (Naza-M Lite, DJI Naza-M V2, DJI Wookong), MicroKopter, Zero UAV X4 / X6, AutoQuad, KK., XAircraft та ін.

В залежно від використання БПЛА, необхідно правильно вибрати польотний контролер спільно з програмним забезпеченням для його функціонування. Так як в подальшому будуть розглядатися рижими польоту то слід розглянути контролери, які мають необхідну апаратну частину (акселерометр, гіроскоп та ін.) і підтримують програмне забезпечення для виконання поставлених задач. Тільки невелика частина перерахованих вище контролерів в змозі виконати поставлене завдання. Наприклад, найдешевший контролер має мінімальний набір датчиків (3-осьовий гіроскоп), мікроконтролер ATmega168 малої продуктивності, обмеженою пам'яттю і периферією, що дозволяє йому реалізувати лише режим Stabilize (в цьому режимі виконується зліт і посадка. Задіяні гіроскоп і акселерометр для утримання горизонту). Однак такі контролери не підійдуть для виконання поставленої задачі, слід підібрати щось більш досконаліше. Тому в даній статті розглядаються контролери ArduPilot Mega APM 2.6 та Pixhawk, які являються досить потужними контролерами польоту.

### **Виклад основного матеріалу роботи**

ArduPilot Mega APM 2.6 (рис. 1) є повноцінним рішенням БПЛА (безпілотних літаючих апаратів), який заснований на швидко розвиваючій та вдосконаленій архітектурі ArduPilot Mega або «APM», відкритому проекті з 3DR робототехніки. Контролер крім радіокерованого дистанційного пілотування має масу різних польотних режимів, в тому числі і автоматичні місії, такі як політ по карті або заданому маршруту за встановленими точкам. Функція передачі телеметрії в обидві сторони дозволить управляти апаратом протягом усього польоту через смартфон, планшет або комп'ютер. А також надає можливість вести запис і переглядати технічні показники, такі як показники датчиків, GPS та інше.

ArduPilot Mega APM 2.6 має такий набір датчиків: акселерометр, гіроскоп, барометр, магнітометр на основі показників яких керується алгоритм польоту.

Основні особливості контролеру польоту APM 2.6:

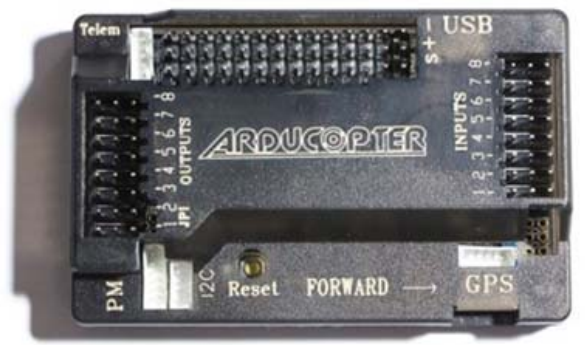

**Рис. 1. контролер APM 2.6** 

- система стабілізації з можливістю повітряної акробатики;
- утримання позиції по GPS, політ по точках і повернення на точку старту;
- можливість використання інфрачервоного датчика для обходу перешкод;
- підтримка ультразвукового датчика (Sonar sensor) для автоматичного зльоту і посадки;
- управління двигунами з використанням дешевих регуляторів швидкості (ESC);
- власна система стабілізації для камери (функція контролера підвісу);
- радіозв'язок і телеметрія з борта;
- підтримка безлічі рам і конфігурацій літаючих апаратів;
- підтримка датчика рівня заряду батареї;
- настроюється світлова індикація при польотах;
- сумісний з багатьма радіокерованими приймачами PWM і PPM сигналів;

- підтримка OSD телеметрії (накладення на відеопередачі телеметричних даних) використовуючи протокол MAVLINK;

- конфігурації точок польоту за допомогою Google Maps;
- бортова флеш пам'ять 16Мбіт для автоматичної реєстрації даних;
- цифровий компас працює на HMC5883L (до версії 2.5.2);
- 6 ступенів свободи в InvenSense акселерометрі, гіроскоп MPU-6000;
- датчик барометричного тиску оновлений до MS5611-01BA03, від Measurement Specialties;
- контролер Atmel ATmega2560-16AU і ATMEGA32U-2 чіп для обробки і функції USB;
- можливо завантаження оновлень програмно-апаратних засобів та конфігурації.

Контролер Pixhawk (рис. 2) це нова просунута система автопілота побудована на базі проекту з відкритим кодом PX4 і вироблена компанією 3D Robotics. Pixhawk являється новішою розробкою ніж APM 2.6 і має наступні основні особливості:

- новий 32 бітний процесор ARM CortexM4, здатний запускати NuttX RTOS операційну систему в реальному часі;

- 14 PWM / сервовиходів (8 з підтримкою failsafe, 6 додаткових з підтримкою high-power);
- велика кількість варіантів підключення для додаткових периферійних пристроїв (UART, I2C,
- CAN);
- PPM вхід який підтримує сучасні приймачі;

- вмонтована резервна система яка спрацьовує "На льоту" або "Примусово" працює на окремому процесорі і окремій вітці живлення;

- резервна система інтегрує міксери і автопілот, а так само ручне управління;

- резервна вітка живлення живить сервоприводи або автоматично дублює основну вітку живлення;

- зовнішня кнопка безпеки для запуску двигунів;
- яскравий LED індикатор;
- гучномовець на п'єзо елементі;
- підтримка microSD карт пам'яті для системних логів;
- вбудований чорний ящик з окремим процесором для обробки автономним живленням
- можливість підключення однакових дублюючих датчиків;
- підтримка цифрових датчиків;
- відкритий вихідний код і відкрита архітектура;
- використання захисту по струму на вході і антистатику (ESD) на виході;
- сенсори від відомої компанії ST Microelectronics;
- підтримка нової інерційної системи.

Принципова відмінність від ArduPilot Mega APM 2.6, що новий контролер має високопродуктивний 32-розрядний процесор, який має значний запас пам'яті. Це робить його більш перспективним для розвитку наступних поколінь прошивок. В даний час істотною відмінністю є те, що програмне забезпечення Pixhawk, на відміну від APM 2.6 дозволяє випробувати роботу фільтра Кальмана для більш точної обробки показань сенсорів. Для користувача це може означати що такий контролер (після того як роботи над фільтром Кальмана будуть завершені) зможе працювати більш стійко в умовах вібрацій. Сенсори від відомої компанії ST Microelectronics і операційна система реального часу NuttX забезпечує неймовірну продуктивність, гнучкість і надійність при управлінні будь-яким автономним пристроєм. Також перевагами Pixhawk над

APM 2.6 є те що системи Pixhawk включають в себе багатопоточність в таких системах програмування, як Unix \ Linux, а так само оновлені режими автопілотування, таких як Lua Scripting, а спеціалізований драйвер PX4 дає більш тривалий час для польоту. Ці нововведення допоможуть розширити коло можливостей польотного пристрою.

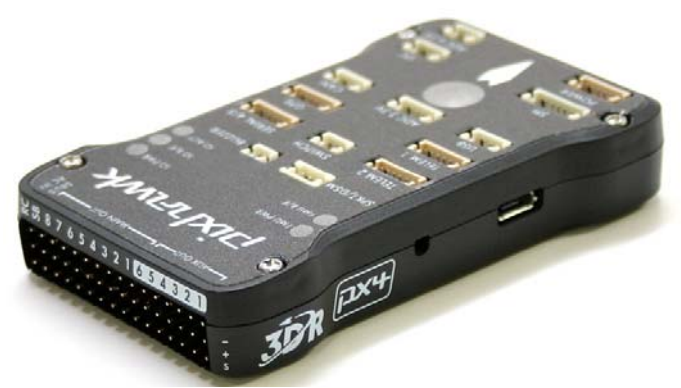

**Рис. 2. Контролер Pixhawk** 

Pixhawk дозволяє користувачам APM і PX4 плавно перейти до цієї системи, оскільки вона є їх логічним продовженням, а за рахунок хорошої документації та продуманої системи управління знижується бар'єр для входу нових користувачів.

Основний модуль Pixhawk може бути розширений додатковими опціями, такими як цифровий датчик повітряної швидкості, підтримкою зовнішніх різнокольорових світлодіодних індикаторів, зовнішнього компаса та ін. Вся периферія автоматично визначається і конфігурується.

Основним недоліком Pixhawk являється його ціна. ArduPilot Mega APM 2.6 являється більш дешевшою моделлю.

Отже хоч проект APM, який веде та ж група розробників, продовжує розвиватися паралельно (тобто більшість нових функцій з'являються і в APM, і в Pixhawk), очевидно, що з часом Pixhawk прийде йому на повну заміну.

Існує значна кількість польотних режимів, яка дозволяє БПЛА виконувати ряд корисних функцій. Вищи вказані контролери дуже багаті різноманітними режимами польоту, які кожен пілот може використовувати для своїх цілей.

Без використання модуля GPS можна скористатися лише декількома режимами польоту:

Stabilize – основний режим, в якому рекомендується злітати і здійснювати посадку. Задіяні гіроскоп і акселерометр, компас додатково для контролю і корекції. Управління газом проводиться вручну – для висіння зазвичай діє правило – рівень газу 50% (це досягається при оптимальному підборі комплектуючих, або корекцією рівня під важкі коптери). Єдина допомога в цьому режимі – утримання горизонту. При максимальному відхиленні стиків крену і тангажа коптер буде відхилятися більше 45° відносно горизонту.

- Acro - режим, при якому можна досягти більш різкого і швидкого польоту. Дотримуються всі ті ж умови, що при режимі Stabilize, тільки коптер може відхилитися вже до 60°.

- AltHold – режим утримання висоти. В даному режимі додається використання бародатчика, який сприяє утриманню висоти. Для найбільш правильної роботи необхідно, щоб рівень газу висіння коптера був 50%. При положенні стики газу в 50% і включеному режимі коптер повинен сам утримувати висоту, на якій ви включили цей режим. При підвищенні або зниженні газу відбувається зміна висоти зі швидкістю, прямо пропорційною величиною відхилення стики вгору або вниз.

PosHold – це новий режим для AC3.2. Він схожий на Loiter в тому, що коптер підтримує постійне місце розташування, напрямок і висоту, але, як правило, більш популярний, тому що пілот апаратурою прямо контролює кут нахилу коптера, забезпечуючи більш «природне» відчуття.

- Auto Tune – автопідбір значень PID. Задіяні акселерометр, гіроскоп, барометр. Коптер летить по прямій і робить нахили вправо-вліво, потім вперед-назад, потім вимикає газ і включає знову. Під час процедури допускається "підтягати" його до себе, після відпускання стіків коптер продовжує підбирати значення PID стабілізації. Після закінчення процедури коптер просто зависне і можна політати зі старими PID, так і з новими, вибравши найбільш підходящі значення.

- Land – режим автоматичної посадки в поточному положенні. Використовується бародатчик для контролю висоти.

- Simple – режим, який дозволяє «забути» про орієнтацію коптера щодо пілота. В даному режимі найважливішим є компас. При зльоті і повороті коптера навколо осі (рискання), контролер сам враховує, на скільки повернуть коптер, і сам вносить поправку в радіоуправління так, що якщо, наприклад, розгорнути коптер передом до себе, то при відхиленні стики тангажа від себе, коптер полетить на віддалення, а не на наближення. Цей режим теж хороший для початківця пілота. При використанні цього режиму важливо не змінювати своє положення (не обертатися) і пам'ятати, в якому напрямку стояв коптер перед зльотом.

При наявності модуля GPS можна скористатися додатковими режимами:

- Loiter – режим утримання точки (по координаті і висоті). Режим добре підходить для навчання польотів, фото та відеозйомки.

RTL (Return To Launch) – повернутися додому, в точку зльоту.

- Brake – режим зупиняє політ коптера як можна швидше, використовуючи режим Loiter. Поки режим включений – дії пілота ігноруються.

- Auto – політ по точкам місії. Місія може бути створена вручну за допомогою програмного забезпечення наземної станції (комп'ютер) перед польотом, а також можна додати точки, використовуючи додатковий тумблер на радіоуправлінні.

Position – утримання позиції (тільки по координаті). Режим добре підходить для фото и відеозйомки.

- Drift – польотний режим, в якому "заносить філейну частину коптера". Задаючи поворот стиком YAW, легкий нахил по ролу закладається сам, як ніби ми летимо на літаку і повертаємо елеронами.

- Sport – даний режим також відомий, як "контрольована стабілізація" сумісно з утриманням висоти. Він був розроблений, щоб бути корисним для польотів FPV і зйомок або польотах на майданчиках, тому що ви можете встановити апарат під певним кутом нахилу і він буде утримувати цей кут. Коптер не буде нахилятися більше 45 градусів.

- Circle – політ по окружності носом до центру. Дозволяє автоматично облітати який-небудь об'єкт кругом.

- Throw – це небезпечний режим польоту дозволяє пілоту кинути коптер у повітря (або скинути коптер), щоб запустити двигуни. Будучи в повітрі, режим ігнорує – дії пілота.

- FailSafe – режим рятування, який відправить коптер летіти додому. Режим можна налаштувати на включення при спрацюванні одного/декількох умов, таких як: втрати сигналу телеметрії, низький рівень заряду акумулятора. При втраті сигналу GPS можна виконати режим Land.

- Guided – політ по команді, даної з наземної станції . Задається точка на карті і нажимається кнопка «Летіти сюди».

- FollowMe – політ за ведучим. Ведучим може бути ноутбук, на якому встановлений модуль GPS. Коптер буде слідувати за ведучим в тому ж напрямку і з такою швидкістю.

- Super Simple – даний режим вважають добавкою до Simple, але тут потрібно використовувати GPS. Доцільно також вважати його повноцінним режимом, оскільки його можна повісити на окремий канал (7 або 8) і не призначати в налаштуванні польотних режимів. Super Simple це режим, який до 10 м радіуса не вносить поправок в управління, а на віддалення більше 10 м працює на «притягувані додому», тому якщо стик тангажа тягнуть на себе, то коптер летить до місця точки. Більше 10 метрів також не важливо, як коптер орієнтований, то працює. як Simple. Зручно, якщо «зарулилися».

Перед тим як спробувати ці режими – нам спочатку їх необхідно налаштувати. Налаштування здійснюється через програму Mission Planner від команди DIY drones. За допомогою даної програми проводиться первинна настройка і програмування плати. Можливості програмного забезпечення перевершують багато платні аналогічні програми, воно дозволяє робити як тонке налаштування вашого апарату, так і швидке – за допомогою майстра, знімати показання датчиків, будувати план польоту (просто тикаємо мишкою на карті вказуючи маршрут руху апарату), симулювати політ для отримання навичок ручного управління , переглядати записи (на платі є окрема мікросхема пам'яті для запису даних польоту, так званий «чорний ящик») і багато іншого.

| мþŗ<br>Mission Planner 1.2.88.1 build 1.1.5087.13489 |                            |                                         |                                      |                             |                   |               |                     |             |  | $\Box$<br>$\mathsf{x}$<br>$\equiv$ |
|------------------------------------------------------|----------------------------|-----------------------------------------|--------------------------------------|-----------------------------|-------------------|---------------|---------------------|-------------|--|------------------------------------|
| <b>FLIGHT PLAN</b><br><b>FLIGHT DATA</b><br>昏<br>⊕   | <b>INITIAL SETUP</b><br>42 | <b>CONFIG/TUNING</b><br>50 <sub>o</sub> | <b>SIMULATION</b>                    | <b>TERMINAL</b><br>$\cdots$ | <b>HELP</b>       | <b>DONATE</b> | COM15<br>Link Stats | $15200 - 4$ |  | <b>DISCONNECT</b>                  |
| <b>Install Firmware</b>                              |                            | Current Mode:                           | Acro                                 |                             |                   |               |                     |             |  |                                    |
| >> Mandatory Hardware                                | Flight Mode 1              | Current PWM: 5: 1553<br> Stabilize      | $\blacksquare$ Simple                |                             | Super Simple Mode |               | PWM 0 - 1230        |             |  |                                    |
| <b>Frame Type</b>                                    | Flight Mode 2              | Stabilize                               | $\Box$ Simple                        |                             | Super Simple Mode |               | PWM 1231 - 1360     |             |  |                                    |
| <b>Compass</b>                                       | Flight Mode 3              | Stabilize                               | $\overline{a}$ $\overline{a}$ Simple |                             | Super Simple Mode |               | PWM 1361 - 1490     |             |  |                                    |
| <b>Accel Calibration</b>                             | Flight Mode 4              | AltHold                                 | $\blacksquare$ $\blacksquare$ Simple |                             | Super Simple Mode |               | PWM 1491 - 1620     |             |  |                                    |
| <b>Radio Calibration</b>                             | Flight Mode 5              | Stabilize                               | $\Box$ Simple                        |                             | Super Simple Mode |               | PWM 1621 - 1749     |             |  |                                    |
|                                                      | Flight Mode 6              | Loiter                                  | $\blacksquare$ Simple                |                             | Super Simple Mode |               | PWM 1750 +          |             |  |                                    |
| <b>Flight Modes</b>                                  |                            | Save Modes                              |                                      |                             |                   |               |                     |             |  |                                    |
| <b>FailSafe</b>                                      |                            |                                         |                                      |                             |                   |               |                     |             |  |                                    |
| >> Optional Hardware                                 |                            |                                         |                                      |                             |                   |               |                     |             |  |                                    |
|                                                      |                            |                                         |                                      |                             |                   |               |                     |             |  |                                    |

**Рис. 3. Вікно налаштування в програмі Mission Planner** 

Отже для налаштування режимів польоту в загальному необхідно зробити наступні дії:

1) На наземній станції слід встановити програмне забезпечення Mission Planner.

- 2) Увімкнути радіопередатчик.
- 3) Підключити контролер до Mission Planner.
- 4) Зайти в розділ Initial Setup -> Flight Mode.

5) 5-й канал даного передатчика відповідає за режими польоту, зелена полоса в програмному забезпеченні вказує поточний режим, при переключені апаратури (радіопередатчика) зелена полоса буде переміщатися.

6) Використовуючи випадаючий список в кожному положенні, слід вибрати режим польоту. Принаймні один з режимів повинен бути режим стабілізації (Stabilize).

7) За бажанням можна поставити галочку Simple напроти кожного із режимів, що дозволить здійснювати управління наче передня частина апарата завжди направлена від Вас.

8) Коли режими встановленні, слід зберегти налаштування, натиснувши на кнопку Save Modes. На рис. 3 наведено вікно налаштування в програмі Mission Planner.

На даному етапові налаштування режиму польоту для коптера закінчується.

### **Висновки**

1. На даний момент контролер польоту ArduPilot Mega APM 2.6 цілком задовольняє всі необхідні умови для повноцінного функціонування БПЛА. Однак порівняння контролерів Pixhawk та APM 2.6 показало, що перший являється новішою розробкою і є більш ефективним.

 2. APM 2.6 та Pixhawk мають велику кількість режимів польоту, а при використанні модуля GPS можна ще використовувати додаткові режими.

 3. Для налаштування БПЛА на базі контролера APM 2.6 або Pixhawk слід використовувати програмне забезпечення Mission Planner, можливості якого перевершують багато платні аналогічні програми. Також за допомогою Mission Planner показано як слід налаштовувати режими польоту для коптера.

#### **Література**

1. Интеллектуальные робототехнические и мехатронные системы : учеб. пособие / под ред. В.И. Сырямкина. – Томск, 2017. – 256 с. – (Серия: "Интеллектуальные технические системы" (подсерия: "Когнитивная робототехника")).

2. RC Transmitter Flight Mode Configuration. URL: http://ardupilot.org/copter/docs/common-rctransmitter-flight-mode-configuration.html, 2016.<br>3 Построение БПЛА на ба

3. Построение БПЛА на базе полетного контроллера APM 2.6. URL: https://sites.google.com/site/webstm32/bpla-apm-2-6, 2016.

4. Полетные режимы. URL: http://apmcopter.ru/apm/apm-setup/poletnye-rezhimy.html, 2014.

5. Полетный контроллер ArduPilot Mega (APM) 2.6. URL: https://mysku.ru/blog/others/29892.html, 2015.

6. Полетный контроллер ArduPilot Mega APM 2.6. URL: http://rum.kiev.ua/apm26/, 2017. 7. APM 2.6 ArduPilot контроллер полета. URL: https://flymod.net/item/apm\_26\_ardupilot\_flight\_controller, 2017.

8. Pixhawk. URL: http://multicopterwiki.ru/index.php/Pixhawk, 2017.

9. Полетный контроллер ArduPilot Pixhawk. URL: http://rccam.com.ua/catalog/flightcontrol/ardu\_pixhawk\_2\_43.html, 2017.

10. AP-pixhawk. URL: http://hobby.msdatabase.ru/project-updates/theresultsofoursurvey/zs, 2014.

11. Pixhawk overview. URL: http://ardupilot.org/copter/docs/common-pixhawk-overview.html#commonpixhawk-overview, 2016.

12. Полетный контроллер Pixhawk 3DR. URL: https://arduino-ua.com/prod807-pixhawk, 2014.

13. Pixhawk. URL: http://rc-aviation.ru/forum/topic?id=7626, 2014.

#### **References**

1. Intellektualnye robototekhnicheskie i mekhatronnye sistemy : ucheb. posobie / pod red. V.I. Syryamkina. - Tomsk, 2017. - 256 s. (Seriya: "Intellektual'nye tekhnicheskie sistemy" (podseriya: "Kognitivnaya robototekhnika")).

2. RC Transmitter Flight Mode Configuration. [Electronic resource]. - Mode of access: http://ardupilot.org/copter/docs/common-rctransmitter-flight-mode-configuration.html, 2016.

3. Postroenie BPLA na baze poletnogo kontrollera APM 2.6. [Electronic resource]. - Mode of access:

4. https://sites.google.com/site/webstm32/bpla-apm-2-6, 2016.

5. Poletnye rezhimy. [Electronic resource]. - Mode of access: http://apmcopter.ru/apm/apm-setup/poletnye-rezhimy.html, 2014.

6. Poletnyy kontroller ArduPilot Mega (APM) 2.6. [Electronic resource]. - Mode of access: https://mysku.ru/blog/others/29892.html, 2015.

7. Poletnyy kontroller ArduPilot Mega APM 2.6. [Electronic resource]. - Mode of access: http://rum.kiev.ua/apm26/, 2017.

8. APM 2.6 ArduPilot kontroller poleta. [Electronic resource]. - Mode of access: https://flymod.net/item/apm\_26\_ardupilot\_flight\_controller, 2017.

9. Pixhawk. [Electronic resource]. - Mode of access: http://multicopterwiki.ru/index.php/Pixhawk, 2017.

10. Poletnyy kontroller ArduPilot Pixhawk. URL: http://rccam.com.ua/catalog/flightcontrol/ardu\_pixhawk\_2\_43.html, 2017.

11. AP-pixhawk. [Electronic resource]. - Mode of access: http://hobby.msdatabase.ru/project-updates/theresultsofoursurvey/zs, 2014.

12. Pixhawk overview. [Electronic resource]. - Mode of access: http://ardupilot.org/copter/docs/common-pixhawkoverview.html#common-pixhawk-overview, 2016.

13. Poletnyy kontroller Pixhawk 3DR. [Electronic resource]. - Mode of access: https://arduino-ua.com/prod807-pixhawk, 2014.

14. Pixhawk. [Electronic resource]. - Mode of access: http://rc-aviation.ru/forum/topic?id=7626, 2014.

Рецензія/Peer review : 07.11.2017 р. Надрукована/Printed :30.01.2018 р. Рецензент: стаття рецензована редакційною колегією